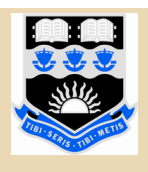

## **School Reports Now Digital**

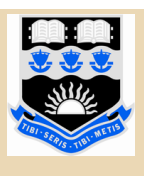

This year, after trialling reporting both digitally and posting a written copy, the School will move to a fully digital sharing of reports via the School Portal. The first round of reports using this process will be the Term one reports published in week eight of this term.

- 1. In order for this to work properly you must have a current and working email on the school system.
- 2. In order to check this we have sent out a set of Portal login details to the email listed on the school system for the caregivers of each child. If you did not receive this email, please contact the School Office.

**NOTE:** The email address used is the email address we use for all school direct notifications via email.

- 3. If you do not have access to email or still need to receive a paper copy of the report, can you please contact the school office.
- 4. If you have already used the School Portal and are familiar with it, you do not need to do anything.

Any concerns please contact Deputy Principal, Bryan Forsyth on 789 7299 ext. 825.

## **Buller High School Parent Portal**

From this week, the Buller High School parent portal on our electronic student management system has been switched on.

Parents/caregivers will be able to log in and see Daily notices Current student details for their son/daughter Attendance, live and historical Achievement Timetables All reports for this year (eventually all reports)

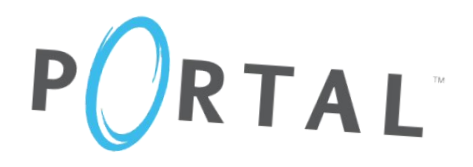

To access the portal, you must have your current email registered with the school. If this is already the case, you would have received an email earlier this week with logon instructions. If not, and you wish to access this, you will need to provide your email, as this is what enables the link with your child.

When you navigate to <https://parent.musac.school.nz/>

Click on to 'forgot password' and you will get instructions as a first-time user. Parents can only see their own child's information. Any concerns, please contact Bryan Forsyth, Deputy Principal, [bryan.forsyth@buller.ac.nz](mailto:bryan.forsyth@buller.ac.nz)

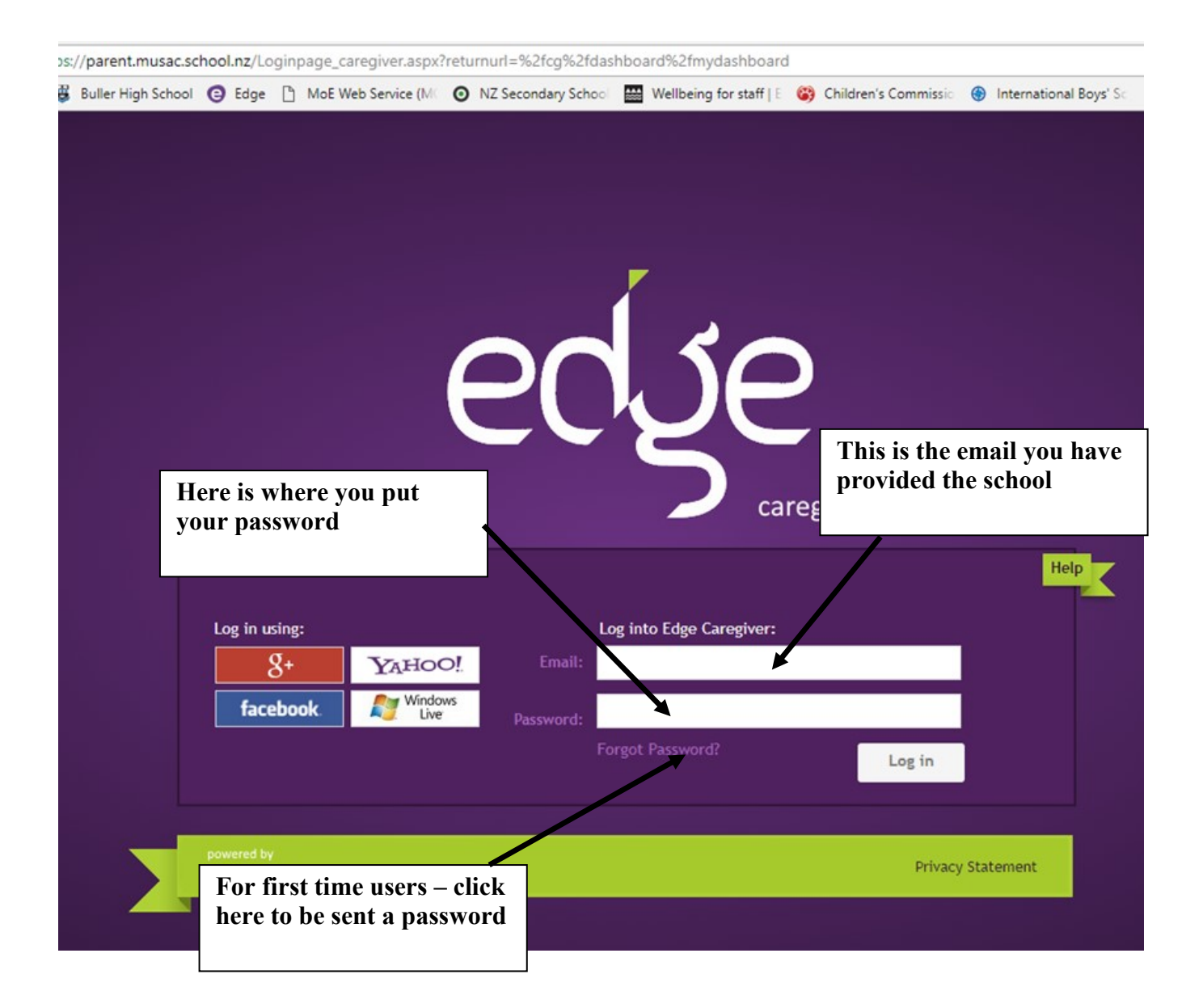

**Once you have logged in, this is what you see:**

 $\mathbb{R}$ 

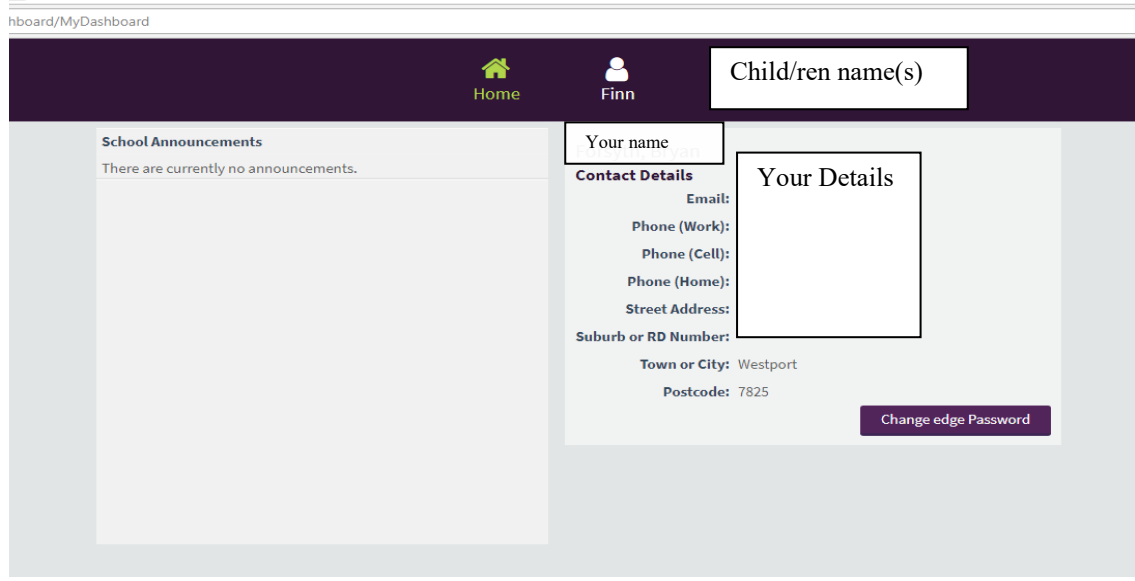

## **When you click on a child's name, you will then get the following choices:**

 $\leftarrow$   $\rightarrow$   $\mathbf{C}$  **a** Secure | https://parent.musac.school.nz/CG/Curriculum/Assessment/NCEA/StudentStandards/bd58145a-b70c-4c17-983b-e6832165e77e

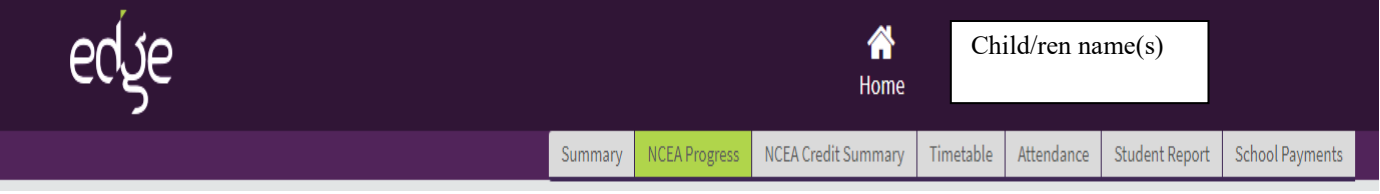

As you choose each of the options, you will be able to see:

Summary: a child's details

NCEA progress: current year NCEA results and assessments to come (great to discuss with children)

NCEA Credit Summary: total credits and quality (Merit or Excellence grades), including Literacy and Numeracy requirements

- Timetable: a daily timetable for the child
- Attendance: current attendance data which could be handy at times
- Student Report: current reports from the school
- School Payments: current fees, donations and account balances

We would encourage you to use this portal as it gives you current and detailed information about your child/ren. Please contact the school if you have any questions about this.